## SUB BATTLE

SIMULATOR" Command Card for use with Apple llgs"

### Introduction

Please refer to the Atari ST manual for objectives, playing instructions, glossary and weapons information. This command card will provide you with loading instructions, and note the differences between the manual and the Apple IIGS version of the game.

### Loading Instructions

- Set up your Apple II<sub>GS</sub> as shown in the owner's manual.
- Connect your mouse as shown in the owner's manual. Otherwise, follow the key controls on the Keyboard Command Card.
- Insert your SUB BATTLE SIMULATOR disk into a disk drive, label side up.
- Turn on the computer.
- Your WWII submarine simulation will automatically load and default to the Target Practice mode.

Note: Throughout the manual, wherever the CTRL key is is mentioned, use the  $*$ key (OPEN APPLE) instead. For example, if the manual tells you to press CTRL N, press the  $*$  key and N instead. The CTRL key first appears on page 2 under Starting Simulation and is mentioned many times throughout the **Help References** section (pages 20-28).

Wherever the Function Keys, **F1-F8**, are mentioned use the number keys (1-8) at the top of the keyboard instead. (Both the number keys and clicking on the view buttons change your view.)

#### Page 7:

- To Save a Single Mission or Wartime Command to another diskette, you need to select **Save Game** from the File menu (you don't press  $*S$ ). Be sure to have a formatted diskette handy for saving your simulation .
- Selecting Quit Game for the File menu will end the game. It will not, however, eject the diskette from the internal drive and restart the system as stated in the manual.

#### Page 12:

The main screen looks like the following:  $\binom{E}{E}$ 

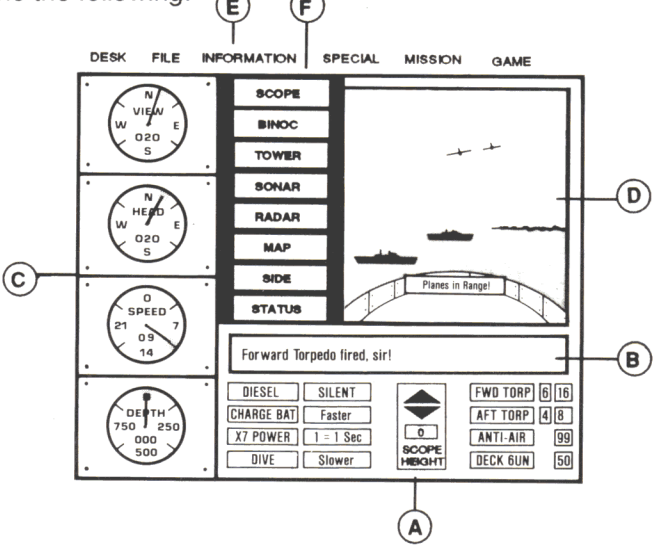

Please see the manual (pages 12-18) for more detailed descriptions of A-E. See below for more information on View Buttons (F).

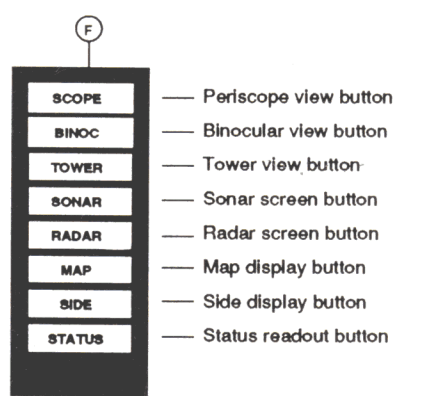

#### Page 19:

**PRODUCT** #14813D

14977.

PROOF-OF-PURCHASE

The **Special** menu contains an additional selection - Advanced. Select Advanced to bring up a menu of special features . Change these features to make the game even more realistic and challenging.

> Apple is a registered trademark and IIGS is a trademark of Apple Computer. Inc. Sub Battle Simulator is a trademark of Epyx, Inc. Part Number 148130-63

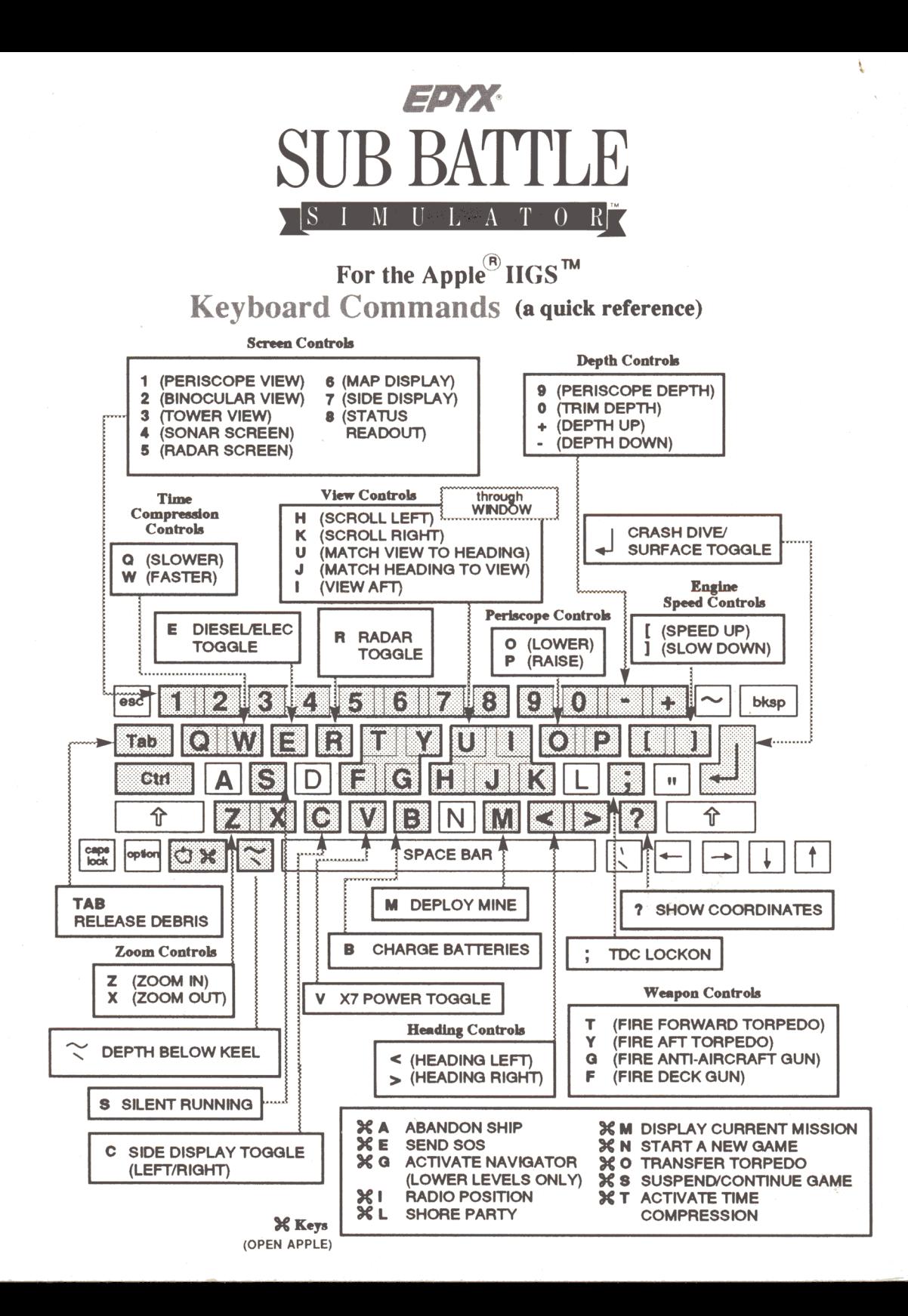

## **Level of Play- (degree of difficulty)**

There are four levels available to allow for an increasing degree **of difficulty.** 

You'll note that these are in ascending order of difficulty where certain advantages are removed in higher levels, while certain disadvantages are added.

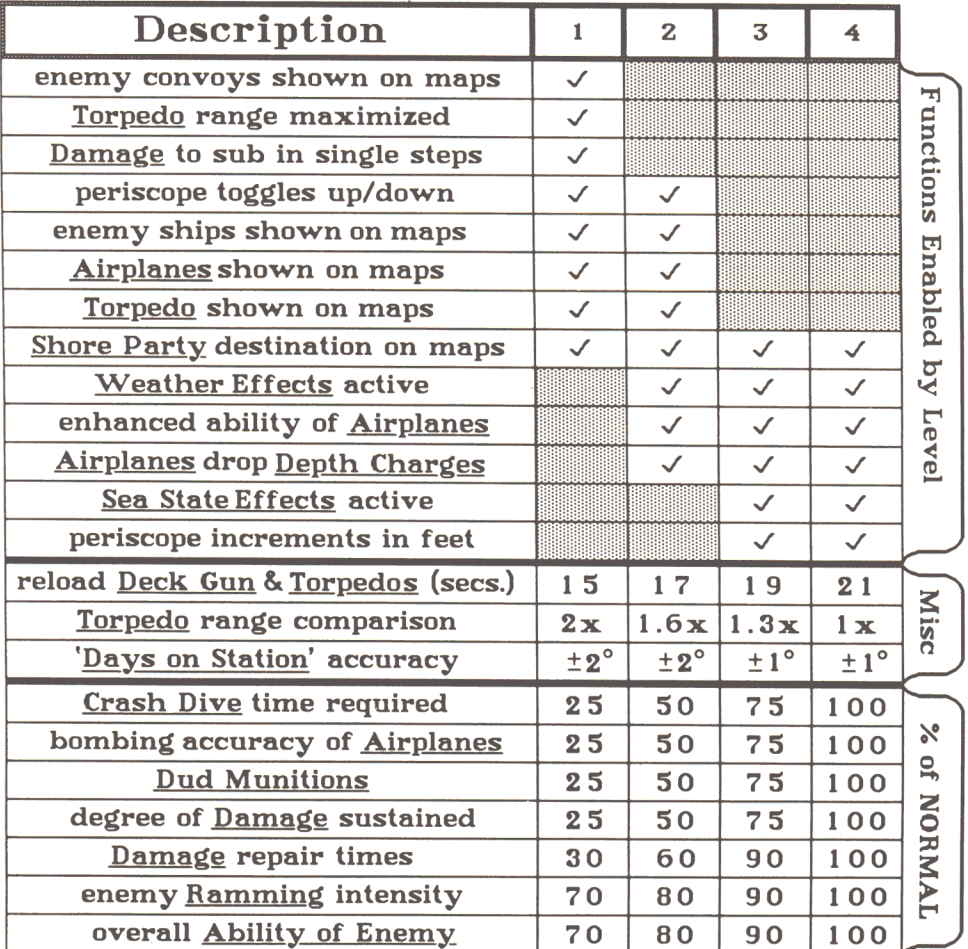

Sub Battle Simulator is a trademark of EPYX. Inc.

© 1987 Epyx . Inc. **Part** .148130·82

# **SUB BATTLE**  SIMULATORTM **Apple®IIGS™ Addendum**

If you boot your system with the Sub Battle Simulator disk as explained in the command card, the Launcher comes up first. You then must open the file "SUB" by double-clicking on it or by selecting it and then using the Open button.

If you want to boot with another system disk, copy the file "SUBFONT.9" from the Sub Battle disk's /SYSTEM/FONTS folder to your system disk's **ISYSTEM/FONTS** folder.

If you have a hard disk, you may copy the contents of your original Sub Battle disk to it and run "SUB" from there. Do the following:

- 1. Create a new folder (like **SUB**).
- 2. Copy the files "SUB", "ALL.RES", "SUB.DATA", "SHIPPOLY.DATA", and "MISSION.TEXT" into the new folder.
- 3. Copy "SUBFONT.9" to your /SYSTEM/FONTS folder.

Epyx<sup>®</sup>and Sub Battle Simulator™ are trademarks of Epyx, Inc. Apple®and IIgs™ are trademarks of Apple Computer, Inc.

Part Number 148130-64